# Bio-statistiques 2 / Contôle Continu

Bio-statistiques 2 / M1-AMIV / 2006 / BI6003M1 CC / D. Chessel

22 mars 2006 - 9h-11 h

Tous les documents sont autorisés. Les échanges entre étudiants sont strictement interdits. Vous devez utiliser votre micro-ordinateur personnel.  $\mathbb{R}$  et ade4 sont recommandés. L'accès à internet est inutile. Répondre directement sur la feuille en laissant les agrafes.

## 1 Pratique de <sup>®</sup>

1.1 Que faut-il taper pour obtenir ce qui suit ? [1] 1 2 3 4 5 6 7 8 9 10 11 12 [1] "1" "2" "3" "4" "5" "6" "7" "8" "9" "10" "11" "12" [1] "A" "B" "C" "D" "E" "F" "G" "H" "I" "J" "K" "L" [1] 1.00000000 0.50000000 0.33333333 0.25000000 0.20000000 0.16666667 0.14285714 [8] 0.12500000 0.11111111 0.10000000 0.09090909 0.08333333

### 1.2 Que faut-il taper pour obtenir ce qui suit ?

[1] "a" "a" "a" "b" "b" "b" "b" "c" "c"

[1] a a a b b b b c c Levels: a b c

[1] a a a b b b b c c Levels: a < b < c

#### 1.3 dpqr

Quelle est la valeur x telle que  $P(X < x) = 0.05$  si X suit une loi du  $\chi^2$  à 22 degrés de liberté?

#### 1.4 Faire une figure

Après data(lynx), trois lignes sont nécessaires pour refaire cette figure. Lesquelles ?

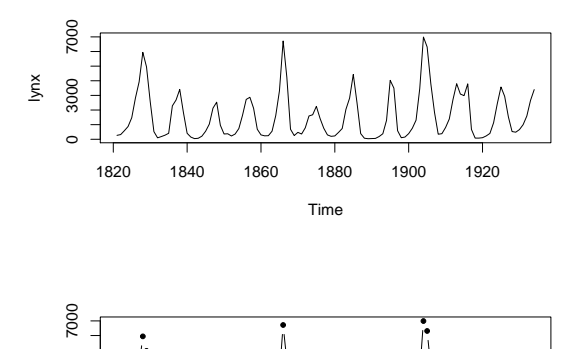

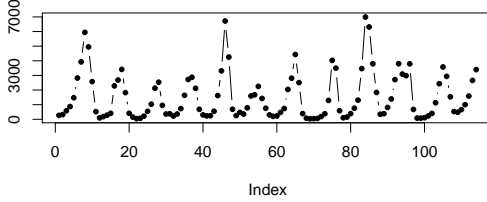

#### 1.5 Peut-on parler de ségrégation sexuelle significative?

Dans cette population où 8 individus sont répartis en 4 groupes de la manière suivante :

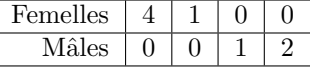

## $1.6$  A quelle condition le résultat suivant est-il possible ?

sort(sample(c("a", "b", 12.7, "c", n0, "aaa", "bb"), 7, replace = F))

[1] "12.7" "a" "aaa" "b" "b" "bb" "c"

#### 1.7 Lire une fiche de documentation

teau est la température de l'eau et tair est la température de l'air à 39 dates différentes.

library(ade4) data(rhone) tair <- rhone\$tab[, 1] teau <- rhone\$tab[, 2]

BBE

On regarde le lien entre les deux variables avec la fonction scatter.smooth, qu'on utilise quatre fois avec les valeurs 0.25, 0.45, 0.55 et 0.75. Trouvez de quel paramètre il s'agit et inscrivez clairement dans chaque fenêtre la valeur qui est utilisée.

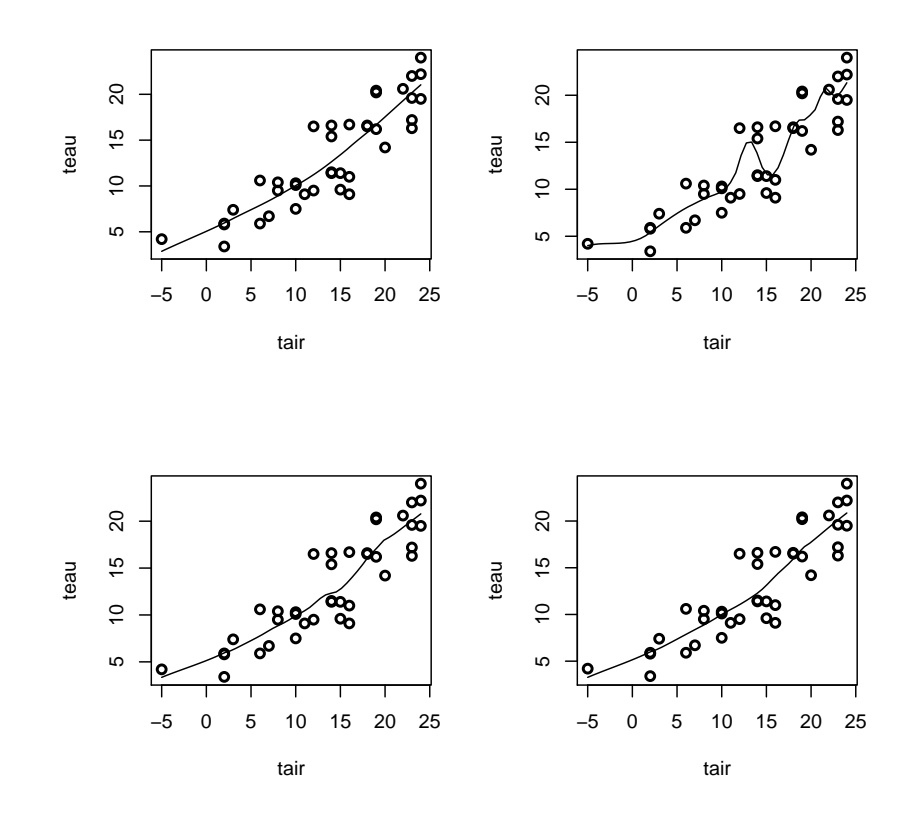

1.8 Pourquoi utilise-t-on la fonction set.seed dans cet exercice et les suivantes ? set.seed(22032006) runif(8)

[1] 0.7820305 0.7360664 0.1498964 0.8437935 0.9094233 0.8828020 0.1316912 0.4611798

set.seed(22032006) runif(8)

[1] 0.7820305 0.7360664 0.1498964 0.8437935 0.9094233 0.8828020 0.1316912 0.4611798

set.seed(22032006) x <- runif(1000) y <- runif(1000) plot(x, y, pch = 20) abline(c(0, 1)) abline(v = seq(0, 1, by = 0.2), h = seq(0, 1, by = 0.2))

BBE

UB

## 1.9 Combien y-a-til de points en dessous de la droite  $y = x$ ?

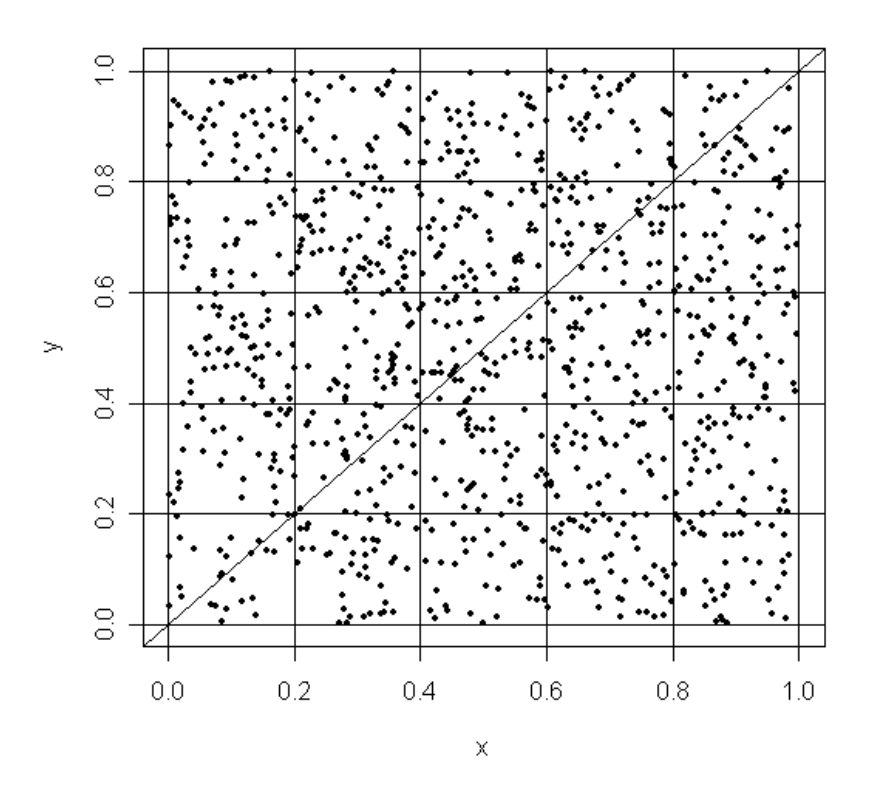

## 1.10 Compter les points

Indiquer directement sur la figure combien il y a de points dans chacun des carrés de le grille.

# 2 ACP et clémentines

## 2.1 Introduction

library(ade4) data(clementines) dim(clementines)

#### [1] 15 20

L'objet clementines est un data frame avec 15 lignes et 20 colonnes. Les 20 colonnes sont des arbres (clémentiniers) et les 15 lignes sont des années successives. Les valeurs du tableau donnent pour chaque ann´ee (ligne) et chaque arbre (colonne) la production de fruits totale. Il s'agit d'un extrait à vocation pédagogique proposé par D. Tisne-Agostini à partir d'un vaste essai porte-greffe de la Station de Recherches Agronomiques de San Giuliano (http://www.corse.inra.fr/sra/ sra.htm).

Appeler anlig une copie de clementines et ancol une copie de son transposé. Dans anlig on a 15 lignes-années et 20 colonnes-arbres, dans ancol on a 20 lignes-arbres et 15 colonnes-années.

Appeler tot le vecteur qui déroule les 20 chroniques individuelles les unes sous les autres (as.numeric(as.matrix(anlig))), anfac le facteur associé à l'année (factor(rep(1 :15,20)) et arbfac le facteur associé à l'arbre (factor(rep(names(clementines),rep(15,20))).

Comment est obtenue la figure ci-dessous et que signifie-t-elle ?

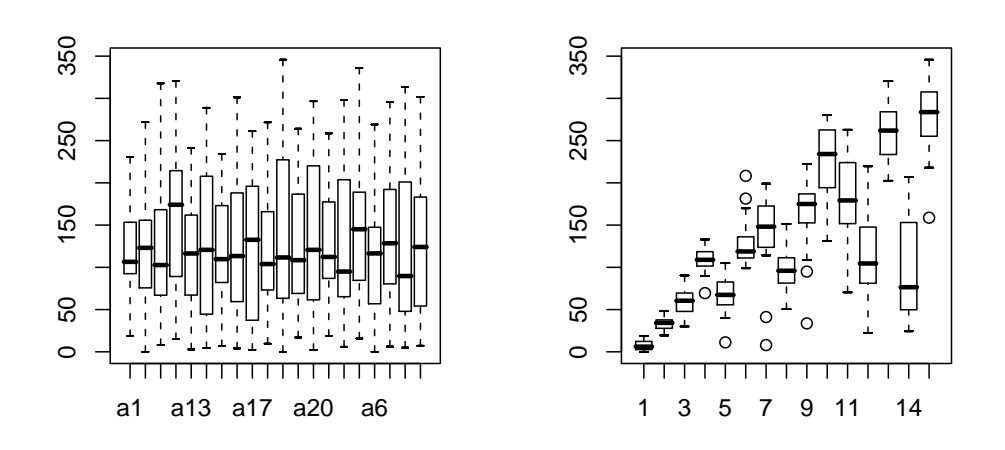

## 2.2 Tests

Que peut-on faire pour prouver que la variabilité de la production entre arbres est négligeable par rapport à la variabilité de la production entre années ?

#### 2.3 Les années

```
plot(as.numeric(anfac), tot, xlab = "Temps")
invisible(lapply(anlig, function(x) lines(1:15, x)))
points(1:15, tapply(tot, anfac, mean), cex = 3, pch = 20, type = "b")
abline(lm(tot ~ as.numeric(anfac)), lwd = 2)
lines(loess.smooth(as.numeric(anfac), tot), col = "red", lwd = 3)
anova(lm(tot ~ as.numeric(anfac)), lm(tot ~ anfac))
```
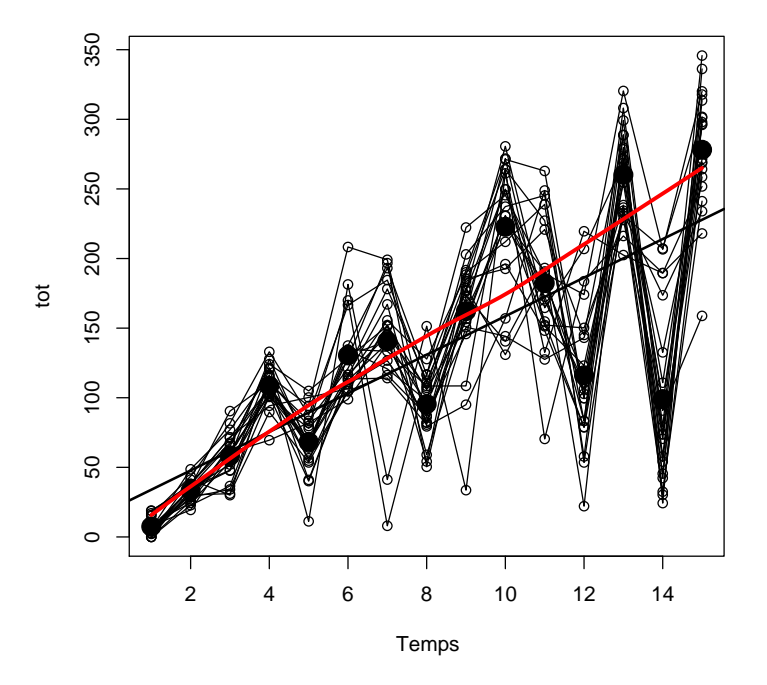

Que pensez-vous de l'évolution dans le temps de la production de fruit ?

#### 2.4 ACP de anlig

BBE

```
pcaanlig <- dudi.pca(anlig, scan = F, nf = 2, scale = F)
par(mfrow = c(2, 2))barplot(pcaanlig$eig)
s.arrow(pcaanlig$co)
plot(1:15, pcaanlig$li[, 1], pch = 21)
plot(pcaanlig$li[, 1], apply(ancol, 2, mean), pch = 21)
```
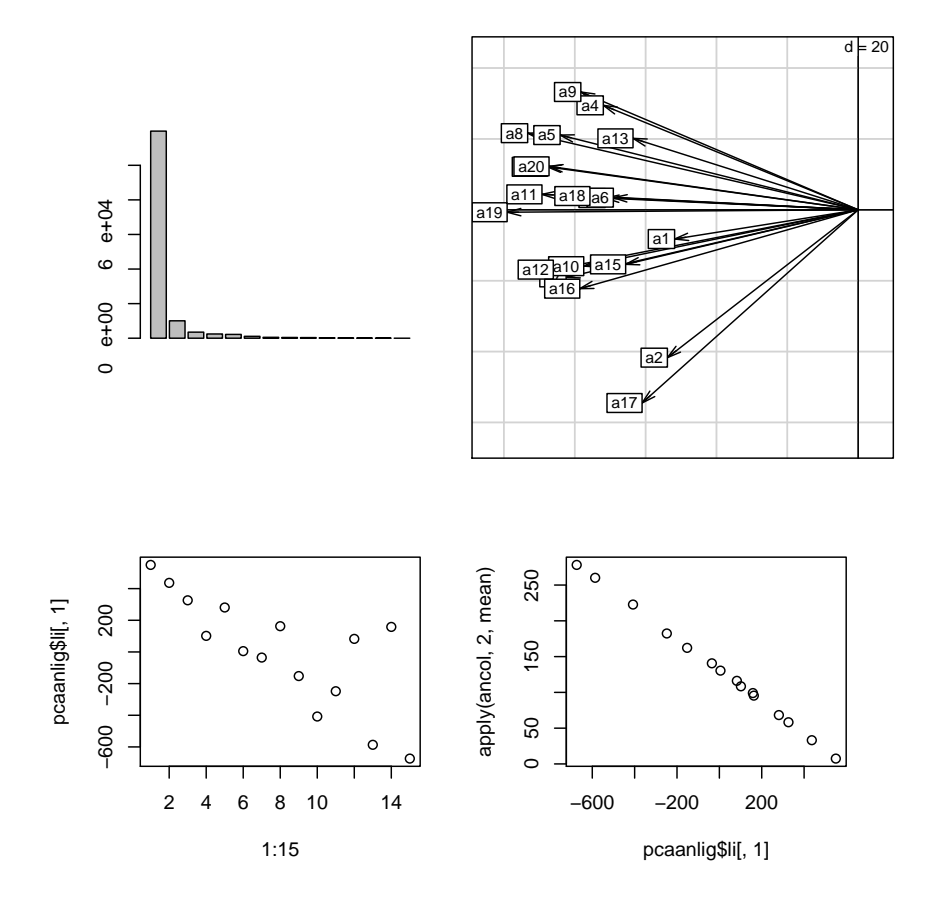

On a fait l'ACP du tableau arbre en colonnes. Faites l'interprétation de cette analyse et rédigez une légende pour cette figure.

## 2.5 Production et coordonnée

Que vaut la corrélation entre la production totale d'une année et la première coordonnée des lignes de l'ACP de anlig ?

#### 2.6 Commentaire

Que pensez-vous de l'assertion : l'analyse qui précède ne nous a rien appris ?

#### 2.7 ACP de ancol

```
pcaancol \leq dudi.pca(ancol, scan = F, nf = 2, scale = F)
par(mfrow = c(2, 2))barplot(pcaancol$eig)
barplot(pcaancol$co[, 1])
s.label(pcaancol$li)
plot(c(1, 15), range(pcaancol$tab), type = "n")
apply(pcaancol$tab, 1, function(x) lines(1:15, x))
```
On a fait l'ACP du tableau arbre en lignes. Faites l'interprétation de cette analyse et rédiger une légende pour cette figure.

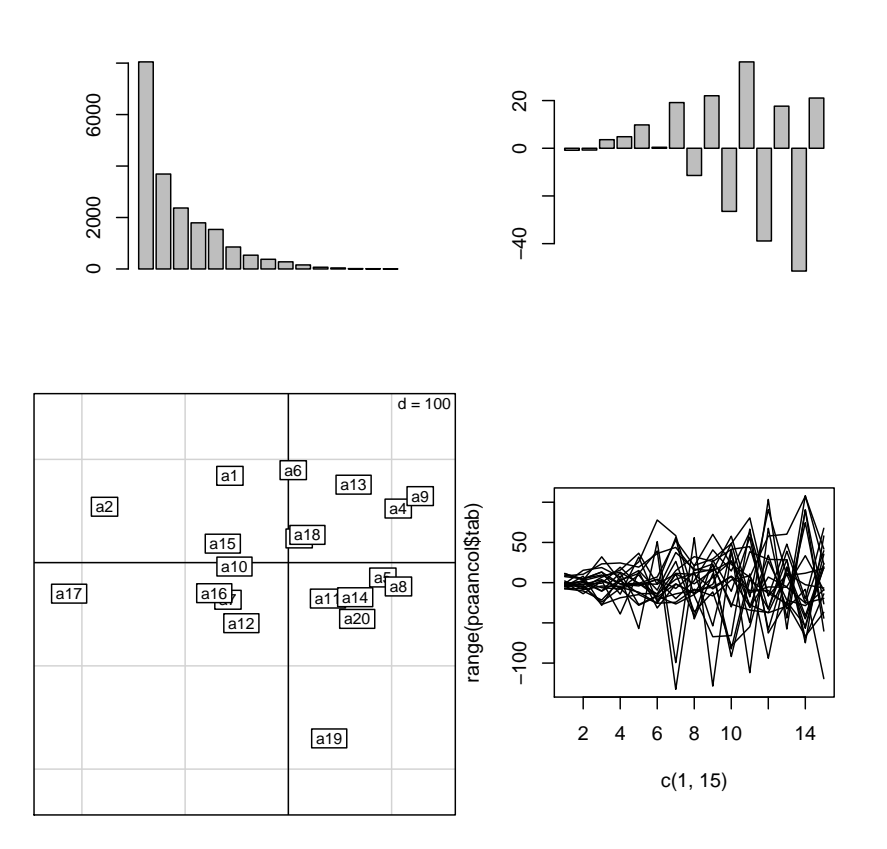

## 2.8 Il faut ou il ne faut pas

Faut-il faire une analyse plutôt que l'autre ou les deux ou aucune ? A-t-on appris quelque chose qu'on ne voyait pas ? Où, quand, quoi ? Peut-on lui donner un nom ?

## 2.9 prcomp et princomp

Peut-on faire ces deux analyses avec la fonction prcomp ? Peut-on faire ces deux analyses avec la fonction princomp ? Un commentaire ?

#### 2.10 ACP centrée et ACP normée

Quelle est la corrélation entre la première coordonnée de l'ACP centrée de anlig et la première coordonnée de l'ACP normée de anlig ? C'est normal ? Il en est toujours ainsi ou est-ce un caractère particulier de la situation ?

## 3 ACP et géométrie euclidienne

Ici on démontre ce qu'on avance ou on passe.

- 3.1 Vrai ou faux? La trace d'une matrice de corrélation entre  $p$  variables vaut 1.
- $3.2$  Vrai ou faux? Le produit des éléments de la diagonale d'une matrice de corrélation entre p variables vaut 1.
- 3.3 Vrai ou faux? Une matrice de corrélation entre  $p$  variables est toujours diagonalisable.
- 3.4 Vrai ou faux? Une matrice de corrélation entre  $p$  variables est toujours inversible.
- 3.5 Vrai ou faux ? Une matrice de corrélation entre p variables n'a jamais de valeurs propres négatives.
- 3.6 Vrai ou faux? Une matrice de corrélation entre  $p$  variables est toujours la matrice d'un produit scalaire de  $\mathbb{R}^p$ .
- 3.7 Vrai ou faux ? Cette matrice peut être la matrice de corrélation entre 3 variables

$$
\mathbf{A} = \left[ \begin{array}{rrr} 1 & 1 & -1 \\ 1 & 1 & 1 \\ -1 & 1 & 1 \end{array} \right]
$$

3.8

Soit a strictement compris entre 0 et 1. Quelle est la plus grande valeur propre de la matrice  $\mathbf{B}$ ?

$$
\mathbf{B} = \left[ \begin{array}{cccc} 1 & a & a & a \\ a & 1 & a & a \\ a & a & 1 & a \\ a & a & a & 1 \end{array} \right]
$$

ပျော

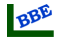

## Indiquer ici clairement votre numéro d'anonymat

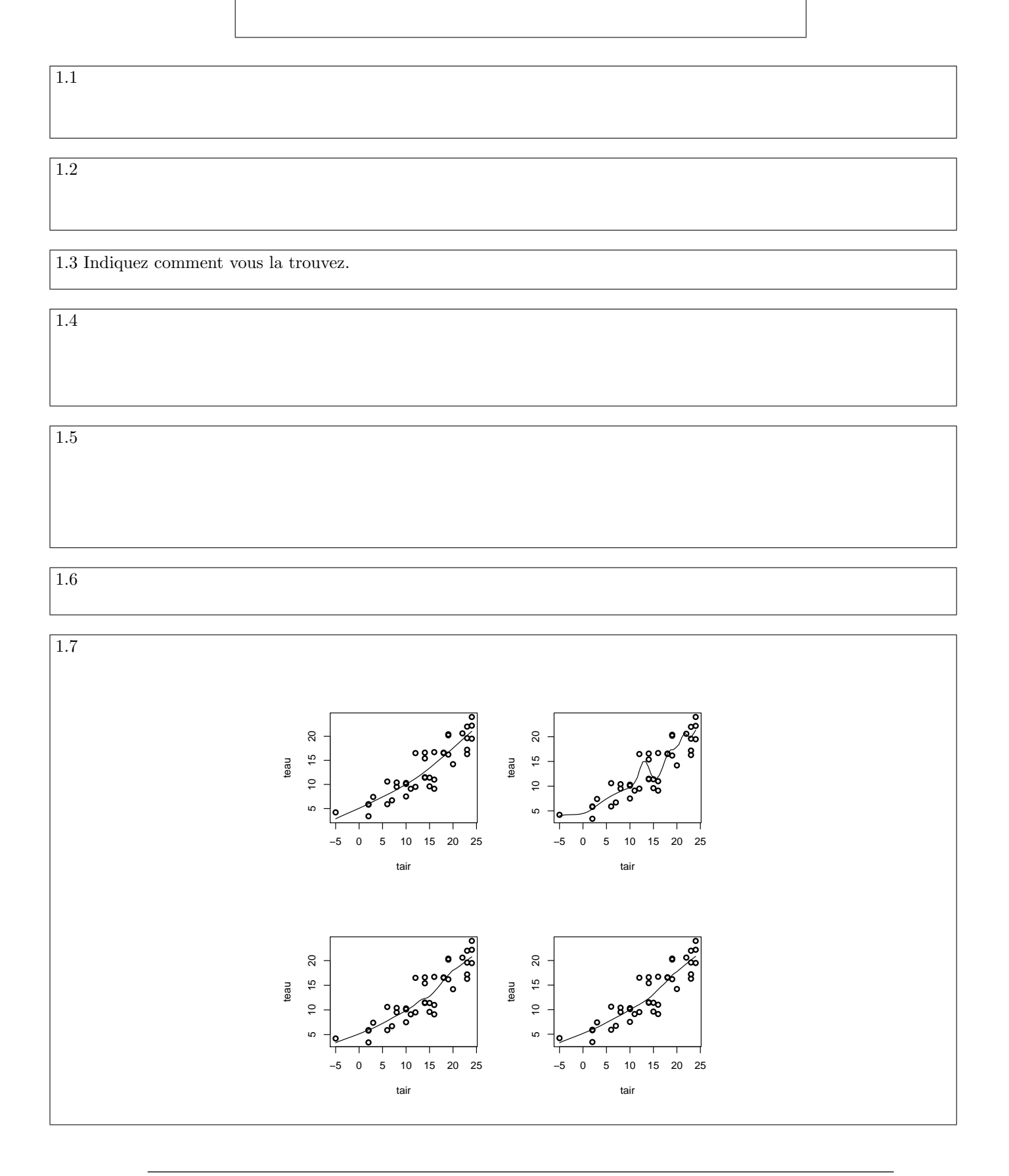

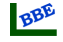

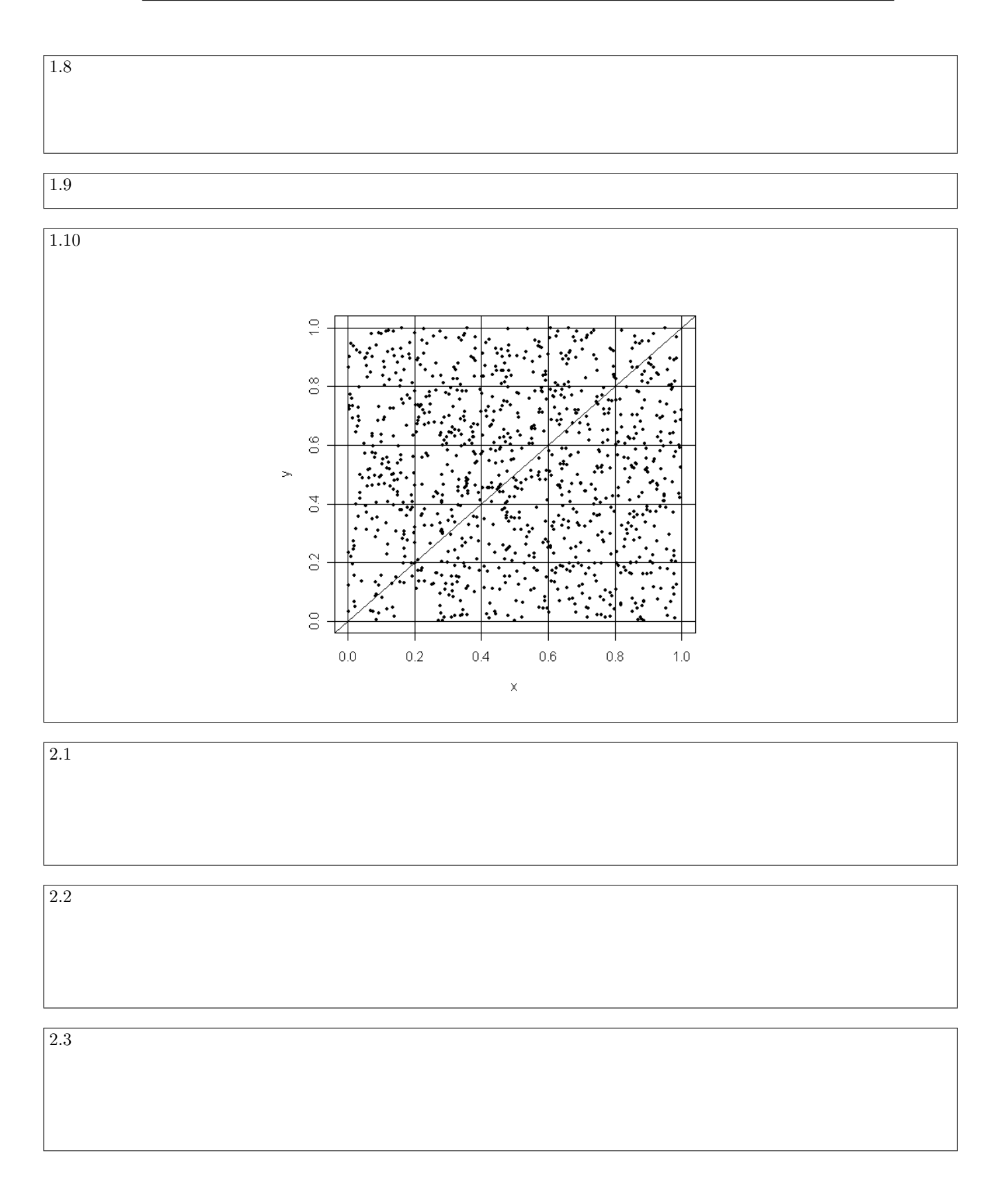

ပန္

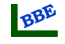

2.5

 $\boxed{2.4}$ 

2.6

2.7

2.8

2.9

2.10

3.1

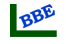

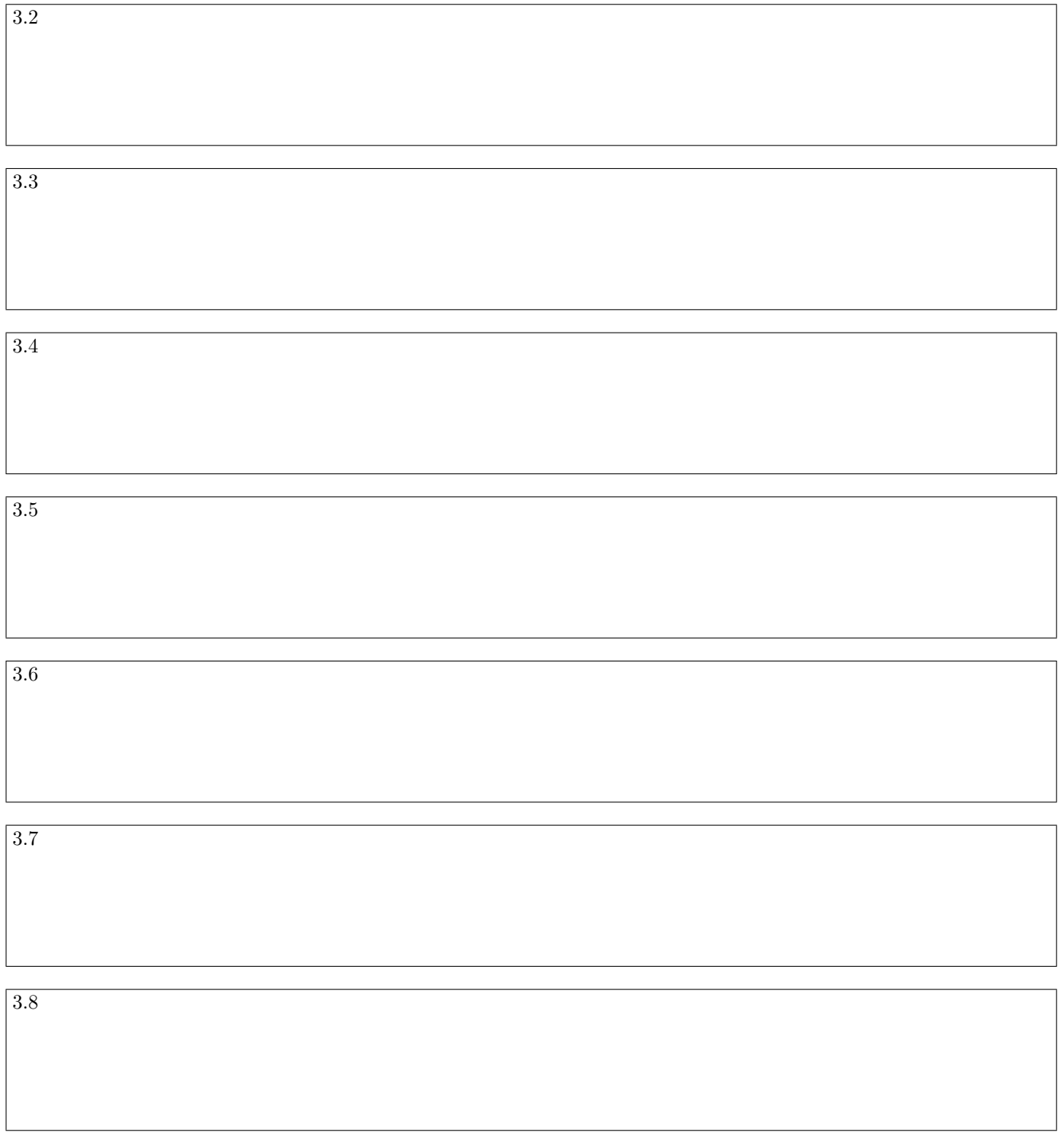

Place pour un commentaire personnel :